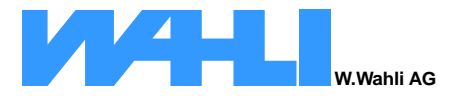

Postfach 784 Freiburgstr. 341 CH - 3018 Bern Schweiz/Suisse

Telefon 031 996 13 33 Telefax 031 996 13 34 E-Mail: info@wahli.com Web: www.wahli.com

CHE 113 317 145 MWST CH 24 8086 0000 0032 7237 4

# **xBG-DA-V Manual**

# **DALI-Gateway**

# **DALI-Zentrale**

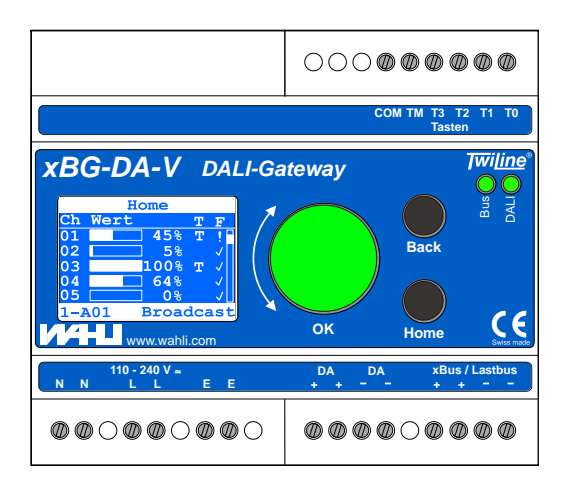

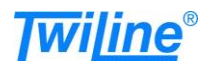

# **Inhalt**

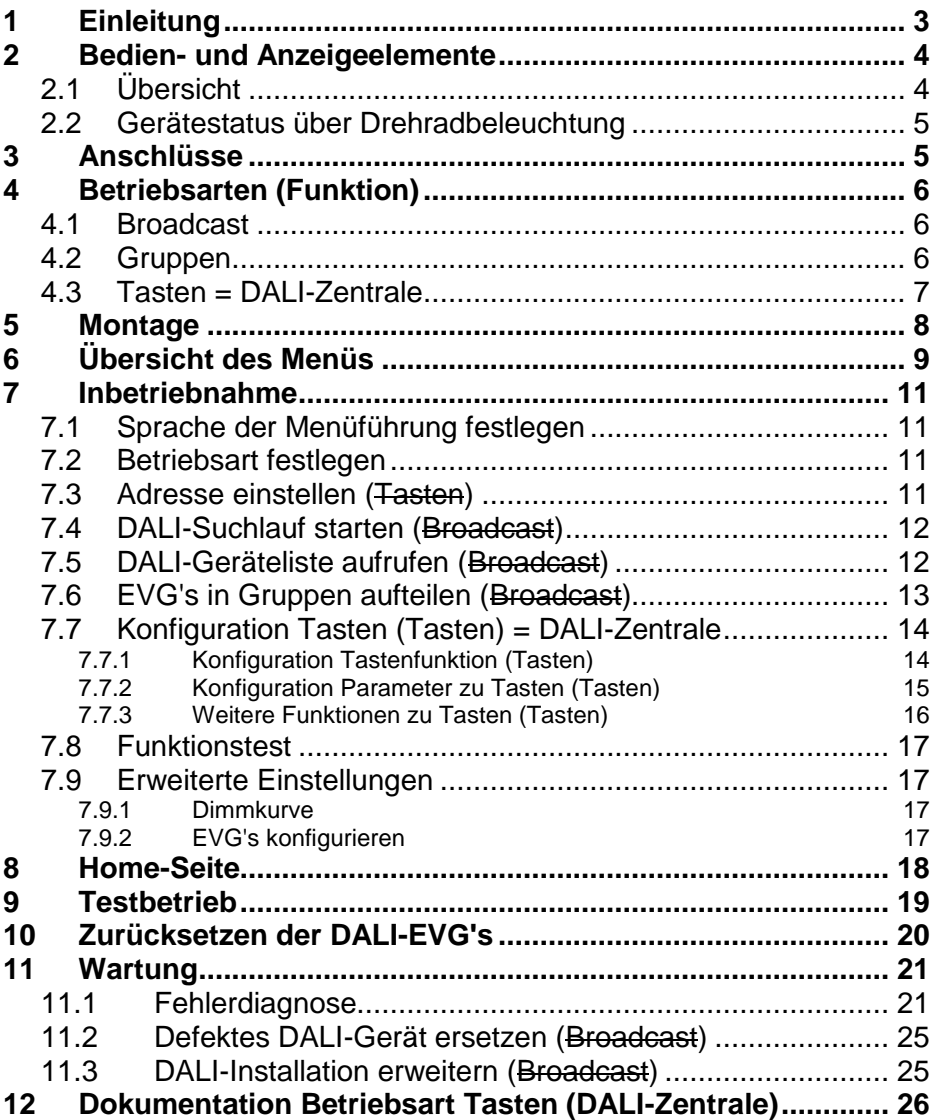

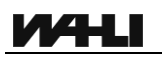

## **1 Einleitung**

Das DALI-Gateway xBG-DA-V dient zur Ansteuerung von DALI-Betriebsgeräten (nachfolgend EVG genannt).

Das Gerät verfügt über 2 Betriebsarten: **DALI-Gateway**: über eine Twiline-Anlage (xBus/Lastbus) **DALI-Zentrale**: mit potentialfreien Eingängen.

Das xBG-DA-V bedient bis zu maximal 64 EVG's in bis zu 16 Gruppen. Die komfortable Bedienoberfläche des xBG-DA-V erlaubt eine effiziente Inbetriebnahme, Konfiguration und Wartung der angeschlossenen EVG's.

In den Betriebsarten **Gruppen** und **Tasten** steuert das xBG-DA-V die angeschlossenen EVG's über deren Gruppenadresse. In der Betriebsart **Broadcast** werden alle EVG's gemeinsam angesteuert (Broadcast), dazu ist keine Gruppenzuordnung nötig. Der Testbetrieb dient u.a. zum einfachen Test der Installation.

Das xBG-DA-V wird in Unterverteilungen auf DIN – Schienen aufgeschnappt. Alle Anschlüsse sind auf Schraubklemmen geführt. Die Abmessungen und Anschlüsse sind mit dem LV-L8DA kompatibel.

Der Netzspannungseingang versorgt das xBG-DA-V sowie den DALI-Bus mit Spannung, eine zusätzliche DALI-Speisung ist nicht nötig. Der xBus/Lastbus-Anschluss ist über Optokoppler galvanisch getrennt.

## **Konventionen**

Sind Informationen nur für eine bestimmte Betriebsart relevant resp. nicht relevant, so werden diese folgendermassen kennzeichnet.

Beispiele:

(Broadcast) Für die Betriebsart **Broadcast** nicht relevant.

(Tasten) Nur für die Betriebsart **Tasten** relevant.

# **2 Bedien- und Anzeigeelemente**

#### **2.1 Übersicht**

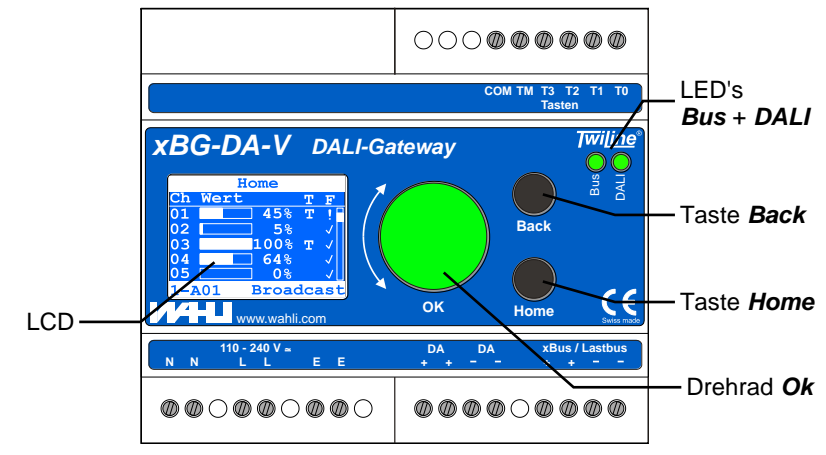

LCD Mehrsprachiges LC-Display zur Bedienung

Drehrad *Ok* Auswahl von Menüpunkten und Verändern von Eingabewerten. Durch Druck auf das Drehrad wird die Auswahl übernommen.

> Die mehrfarbige Drehradbeleuchtung liefert eine schnelle Information zum Gerätestatus (siehe Kapitel [2.2\)](#page-4-0).

- Taste *Back* Bricht entweder eine laufende Eingabe ab ohne den Wert zu übernehmen oder springt ein Menü zurück.
- Taste *Home* Springt sofort auf die Home-Seite. Eine laufende Eingabe wird abgebrochen ohne den Wert zu übernehmen.

In der Home-Seite führt ein Druck auf *Home* auf die Menü-Seite.

- LED *Bus* Anzeige Datenkommunikation und Fehler auf xBus / Lastbus (Grün: Daten / Rot: Fehler)
- LED *DALI* Anzeige Datenkommunikation und Fehler auf dem DALI-Bus (Grün: Daten / Rot: Fehler)

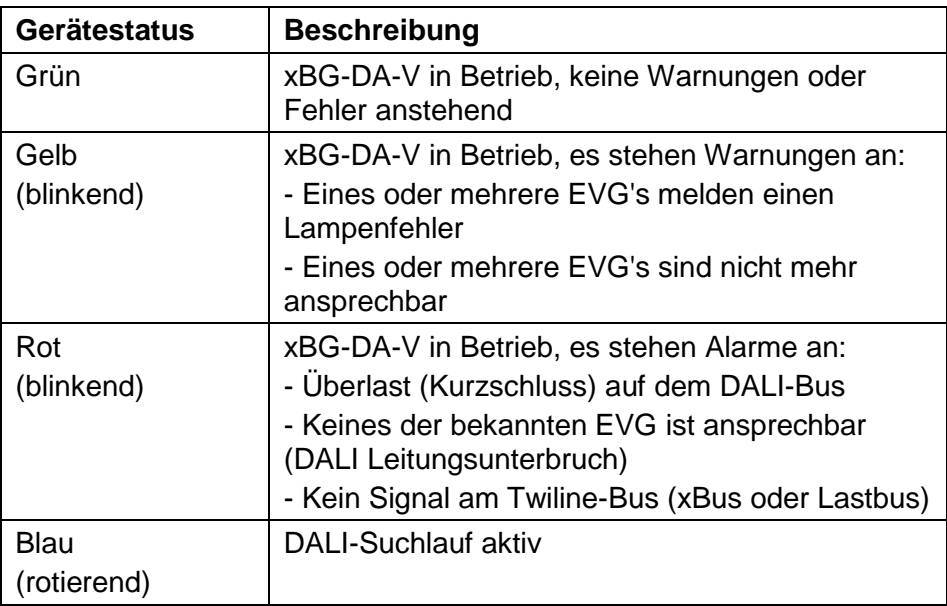

#### <span id="page-4-0"></span>**2.2 Gerätestatus über Drehradbeleuchtung**

Für eine detaillierte Fehlerdiagnose siehe Kapitel [11.1.](#page-20-0)

# **3 Anschlüsse**

Verwendung mit Twiline am xBus oder Lastbus

Betriebsart: **Gruppen** oder **Broadcast**

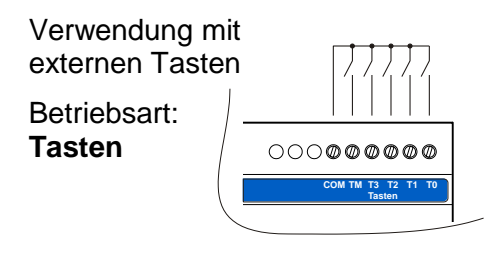

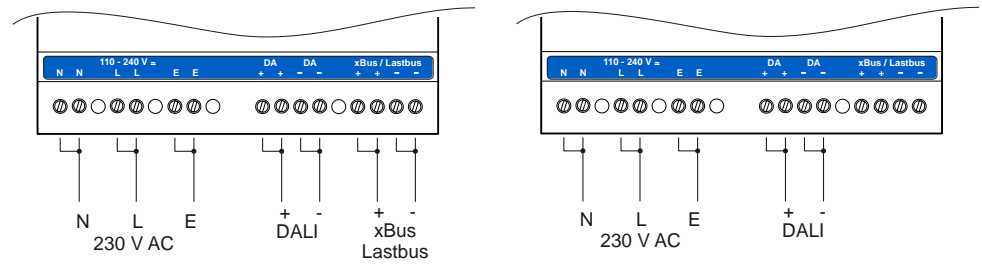

# <span id="page-5-0"></span>**4 Betriebsarten (Funktion)**

Die Betriebsart des xBG-DA-V wird über den Menüpunkt **Funktion** festgelegt.

Abhängig von der Betriebsart stellt das xBG-DA-V eine unterschiedliche Anzahl von Kanälen zur Verfügung. Zudem legt die Betriebsart auch die Quelle der Helligkeitswerte für die EVG's sowie deren Überwachung fest:

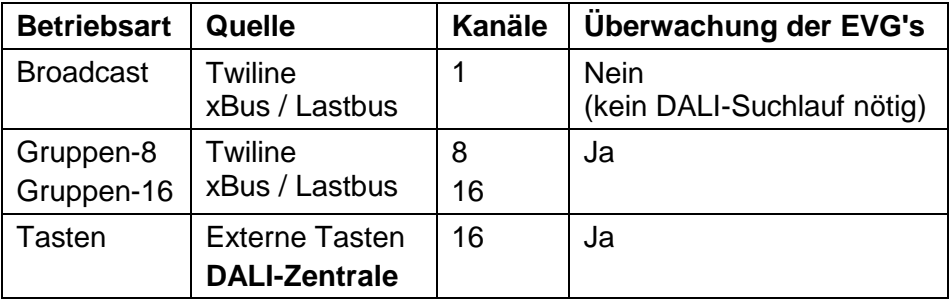

#### **4.1 Broadcast**

In dieser Betriebsart steuert das xBG-DA-V alle angeschlossenen EVG's unabhängig deren Kurzadresse oder Gruppenzugehörigkeit gemeinsam an.

Es findet keine Überwachung der angeschlossenen EVG's statt. Demzufolge ist auch kein DALI-Suchlauf nötig.

Die Helligkeitswerte werden von der Twiline-Anlage über den xBus resp. Lastbus geliefert.

#### **4.2 Gruppen**

In dieser Betriebsart steuert das xBG-DA-V alle angeschlossenen EVG's abhängig deren Gruppenzugehörigkeit an. Es empfiehlt sich, die EVG's jeweils nur einer Gruppe zuzuordnen. Wird die Gruppierung über das xBG-DA-V vorgenommen, ist dies erfüllt.

Das xBG-DA-V prüft zyklisch alle ihm bekannten EVG's auf Fehler und Erreichbarkeit.

Die Helligkeitswerte werden von der Twiline-Anlage über den xBus resp. Lastbus geliefert.

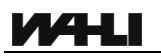

#### **4.3 Tasten = DALI-Zentrale**

In dieser Betriebsart steuert das xBG-DA-V alle angeschlossenen EVG's abhängig deren Gruppenzugehörigkeit an. Es empfiehlt sich, die EVG's jeweils nur einer Gruppe zuzuordnen. Wird die Gruppierung über das xBG-DA-V vorgenommen, ist dies erfüllt.

Das xBG-DA-V prüft zyklisch alle ihm bekannten EVG's auf Fehler und Erreichbarkeit.

Die Helligkeitswerte werden von den externen Eingängen und der parametrierten Funktionen vorgegeben. Die Funktionen der Eingänge T0 bis T3 und TM können im Menü Tasten definiert werden (siehe Kapitel [7.7\)](#page-13-0).

## **5 Montage**

Das Gateway xBG-DA-V wird in Standardverteilern auf die DIN-Schiene aufgeschnappt. Die Einbaubreite beträgt 106mm.

Entsprechend der Betriebsart die Anschlüsse auf die Schraubklemmen führen (Siehe Kapitel [4\)](#page-5-0).

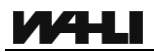

## **Übersicht des Menü s**

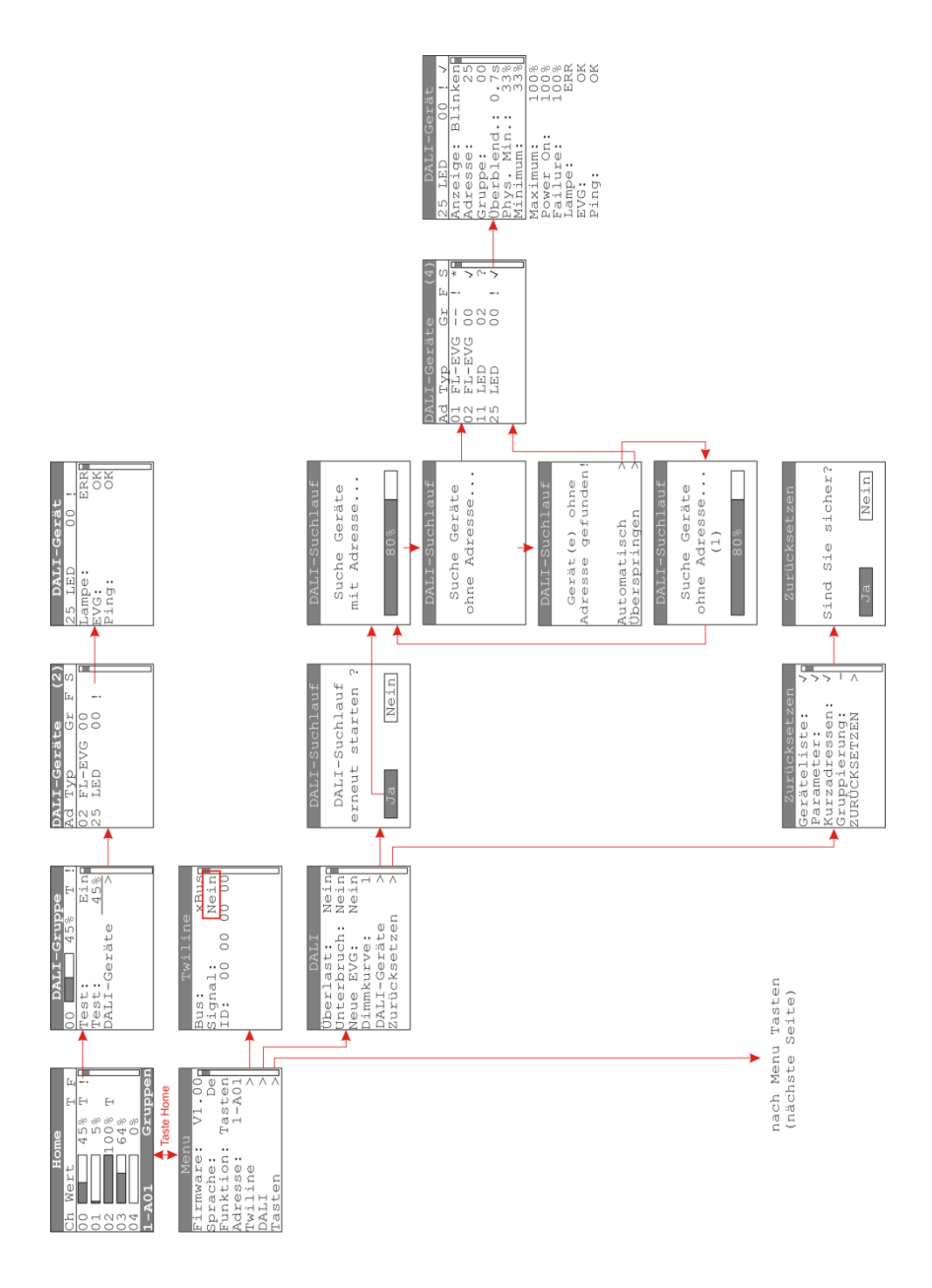

# Parametrierung der Funktionen als DALI-Zentrale

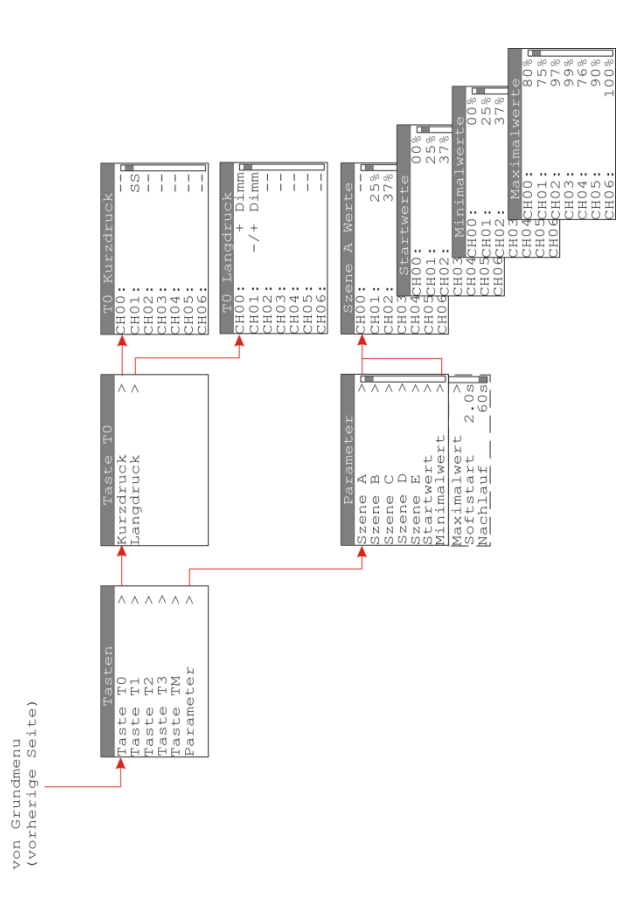

# 71 H.I

# **7 Inbetriebnahme**

#### **7.1 Sprache der Menüführung festlegen**

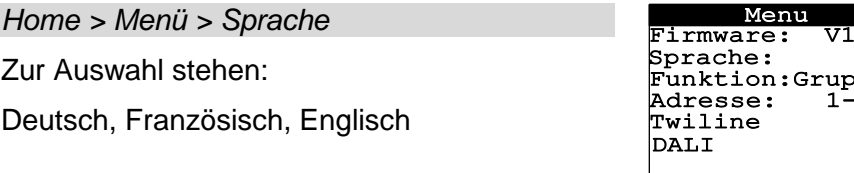

#### <span id="page-10-0"></span>**7.2 Betriebsart festlegen**

*Home > Menü > Funktion*

Siehe auch Kapitel [4.](#page-5-0)

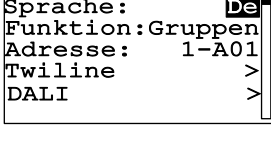

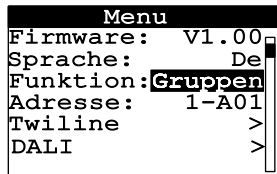

#### <span id="page-10-1"></span>**7.3 Adresse einstellen (Tasten)**

*Home > Menü > Adresse*

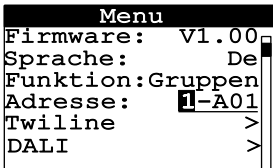

 $.00<sub>0</sub>$ 

#### <span id="page-11-0"></span>**7.4 DALI-Suchlauf starten (Broadcast)**

*Home > Menü > DALI > DALI-Geräte > Ja*

Während dem DALI-Suchlauf sucht das xBG-DA-V den DALI-Bus nach EVG's ab.

In einem ersten Schritt werden Geräte mit Kurzadresse gesucht.

Als nächstes wird geprüft, ob sich Geräte ohne Kurzadresse am Bus befinden. Falls dies zutrifft, startet die Auswahl von **Automatisch** eine automatische Vergabe der Kurzadressen.

Mit **Überspringen**, wird der Suchlauf hier beendet und Geräte ohne Kurzadresse werden nicht berücksichtigt.

Nach dem DALI-Suchlauf zeigt das xBG-DA-V die DALI-Geräteliste an.

#### <span id="page-11-1"></span>**7.5 DALI-Geräteliste aufrufen (Broadcast)**

Das xBG-DA-V zeigt die DALI-Geräteliste im Anschluss an den DALI-Suchlauf automatisch an. Ansonsten:

*Home > Menü > DALI > DALI-Geräte >*

Die Geräteliste liefert folgende Informationen:

- **Ad** Kurzadresse 0..63
- **Typ** Gerätetyp
- **Gr** Gruppe 0..15 (--: keine Gruppe)
- **F** Fehler anstehend (!)
- **S** Resultat des letzten DALI-Suchlaufs:
	- Neues EVG
	- $\checkmark$  Bekanntes EVG gefunden
	- ? Bekanntes EVG nicht gefunden

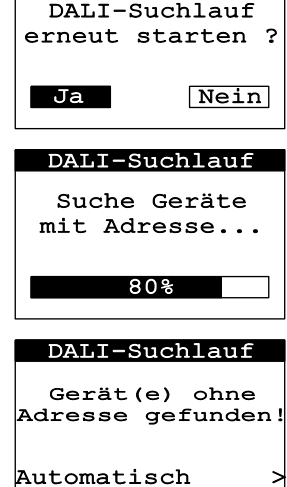

DALI-Suchlauf

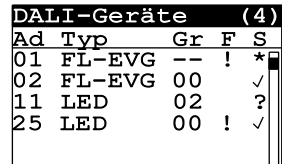

Überspringen

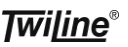

≯

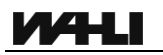

#### **7.6 EVG's in Gruppen aufteilen (Broadcast)**

Die Aufteilung der EVG's in Gruppen erfolgt über die DALI-Geräteliste.

Wird ein EVG in der Geräteliste ausgewählt, so kann es je nach Anzeigeart physisch lokalisiert werden:

- **Blinken** Ausgewähltes EVG blinkt (0.5 Hz) und die EVG's in der gleichen Gruppe sind auf 40% Lampenleistung gedimmt. Alle anderen EVG's sind aus.
- **Maximum** Ausgewähltes EVG ist 100% eingeschaltet und die EVG's in der gleichen Gruppe sind auf 40% Lampenleistung gedimmt. Alle anderen EVG's sind aus.
- **Keine** Keine Lokalisierung. Die EVG's verhalten sich wie im Normalbetrieb.

Beim Verändern der Gruppe des EVG's, werden die Helligkeitswerte aller EVG's entsprechend der Anzeigeart laufend nachgeführt. Dies erlaubt ein schnelles Auffinden und Zuweisen der gewünschten Gruppe.

Mit der Taste *Back* schreibt das xBG-DA-V die Änderungen auf das EVG und kehrt zurück zur Geräteliste.

Mit Verlassen der Geräteliste durch die Tasten *Back* oder *Home* speichert das xBG-DA-V die Liste der bekannten EVG's ab. Dabei löscht es die nicht mehr gefundenen EVG's (markiert mit ?) aus der Liste.

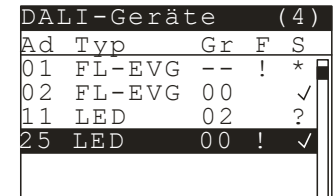

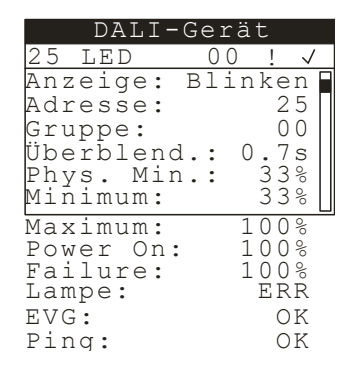

<span id="page-13-0"></span>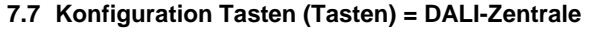

#### *Home > Menü > Tasten*

Tastenfunktion T0 bis TM einstellen Parameter definieren Zustände: Kontrolle Eingänge Zurücksetzen aller Parameter auf Default

7.7.1 Konfiguration Tastenfunktion (Tasten)

*Home > Menü > Tasten*

Anwahl der gewünschten Taste

Im Beispiel Taste T0

Menu Adresse: 1-A01 unktion: Tasten<sup>'</sup> DALI ><br>Tasten > Sprache: De Twiline > Firmware: V1.00 **Tasten** 

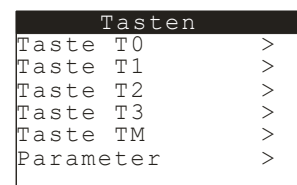

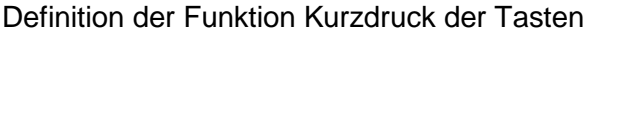

Auswahl der Funktion: - pro Channel (für CH00 – CH15) - pro Szene (Szene A – Szene E)

Zur Auswahl stehen:

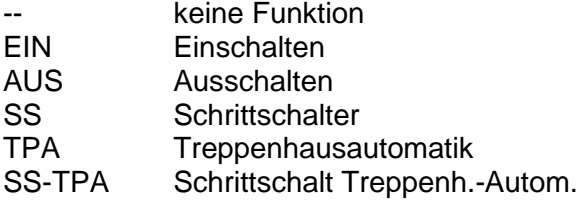

Definition der Funktion Langdruck der Tasten

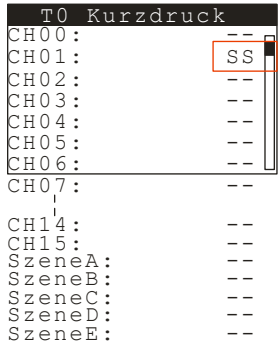

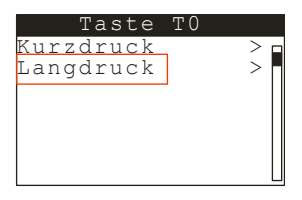

Taste T0 Kurzdruck > **Langdruck** 

# 7 Z Z LI

Auswahl der Funktion: - pro Channel (für CH00 – Ch15) - pro Szene (Szene A – Szene E Zur Auswahl stehen:

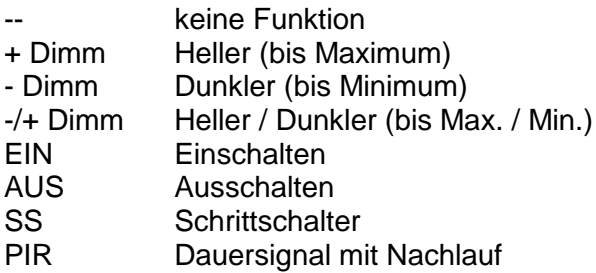

#### 7.7.2 Konfiguration Parameter zu Tasten (Tasten)

#### *Home > Menü > Tasten > Parameter*

- Festlegen der Szenenwerte pro Channel
- Festlegen Min. / Max.-Werte pro Channel
- Festlegen der Startwerte pro Channel
- Festlegen der Softstart Zeit global
- Festlegen der Dimmgeschwindigkeit global
- Festlegen der Nachlaufzeit bei Treppenhaus und PIR global

Festlegen der Szenenwerte pro Channel:

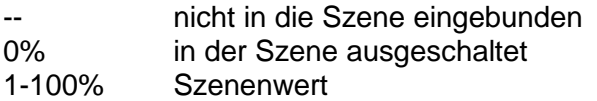

Festlegen der Minimumwerte pro Channel: 0-100% minimal regelbarer Wert Default 10%

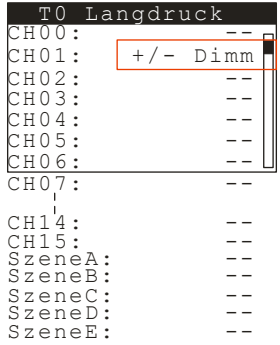

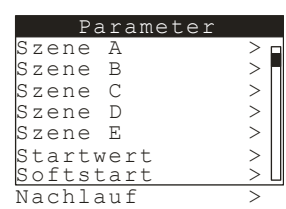

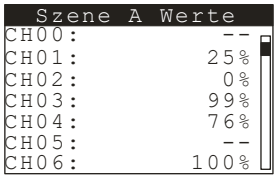

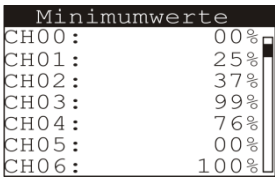

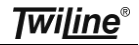

Festlegen der Maximumwerte pro Channel: 0-100% maximal anzufahrender Wert Default 100%

Festlegen der Startwerte pro Channel: 0% letzter eingestellter Wert 1-100% fixer Startwert

Festlegen der Softstartzeit global: Überblendzeit von aktuellen Lichtwert zum Neuen.

Gilt global für alle Channels. Eingabe: 0.0s – 99.9s

Festlegen der Dimmgeschwindigkeit global: Veränderung des Wertes / s beim Dimmen Gilt global für alle Channels. Eingabe: 1 – 100%/s

Festlegen der Nachlaufzeit global: Gilt global für alle Channels. Wird verwendet bei - TPA (Treppenhausautomat) - SS-TPA (Schrittschalt Treppenh.-Autom) - PIR (Dauersignal mit Nachlauf) Eingabe: 1s –3600s

7.7.3 Weitere Funktionen zu Tasten (Tasten) *Home > Menü > Tasten > Zustände*

Aktuelle Zustande der Eingänge T0 bis TM

*Home > Menü > Tasten > Zurücksetzen*

Setzt alle Parameter im Menü Tasten auf default

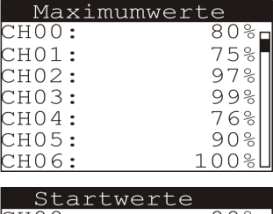

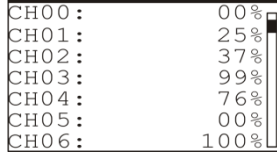

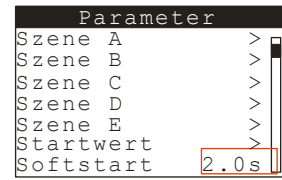

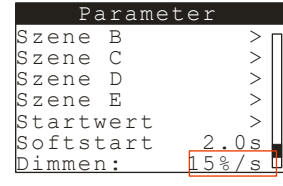

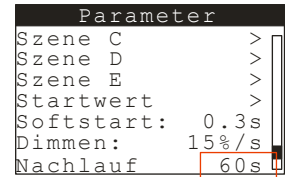

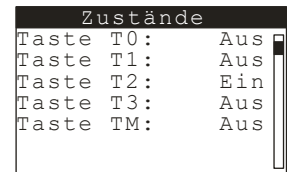

#### **7.8 Funktionstest**

- Leuchtet das Drehrad Grün (keine Warnungen oder Alarme anstehend)?
- $\checkmark$  Reagieren die DALI-Lampen über den Testbetrieb (Kapitel [9\)](#page-18-0)?
- Reagieren die DALI-Lampen über die Twiline-Anlage resp. die externen Tasten?

#### **7.9 Erweiterte Einstellungen**

#### 7.9.1 Dimmkurve

*Home > Menü > DALI*

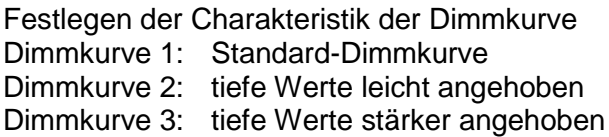

#### 7.9.2 EVG's konfigurieren

*Home > Menü > DALI > DALI-Geräte*

Im Menü Dali-Geräte können neben der Gruppen-Adresse weitere Prozessparameter im EVG angepasst und optimiert werden:

- Überblend: 0.0s, 0.7s, 1.0s, 1.4s … EVG-interne Übergangszeit vom aktuellen zum neuen Wert
- $-$  Phys. Min.:  $0 100\%$  (nur Anzeige) von EVG vorgegebenes Minimum
- $-$  Minimum:  $0 100\% > =$  Phys. Min.
- $-Maximum: 0 100\% > Minimum$
- Power On: 0 100% Sollwert bei …
- Failure: 0 100% Sollwert bei …

Anmerkung: Die %-Werte entsprechen dem DALI-Lichtniveau, nicht dem Lichtstrom!

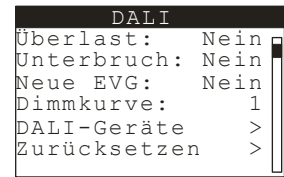

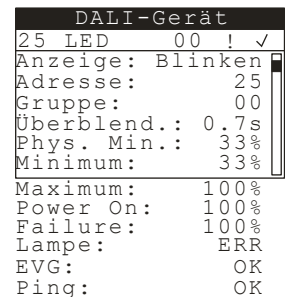

# **8 Home-Seite**

Die Home-Seite zeigt die wichtigsten Einstellungen des xBG-DA-V sowie die aktuellen Zustände der Kanäle (DALI-Gruppen oder Broadcast).

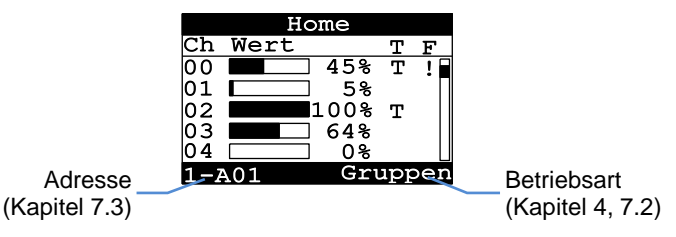

Die Anzahl der angezeigten Kanäle und deren Bedeutung ist von der Betriebsart abhängig (siehe Kapitel [4\)](#page-5-0). Die Spalten haben folgende Bedeutung:

- **Ch** Kanalnummer (= DALI-Gruppe resp. Broadcast)
- **Wert** Aktueller Helligkeitswert
- $T = T$ estbetrieb aktiv
- **F** ! = Fehler in mindestens einem Gerät dieses Kanals anstehend

Ein Druck auf die Taste *Home* wechselt von der Home-Seite auf die Menü-Seite. Findet während 30 Minuten keine Bedienung statt, wechselt das xBG-DA-V automatisch auf die Home-Seite und dimmt die Beleuchtung von LCD und Drehrad herunter.

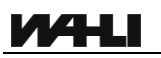

## <span id="page-18-0"></span>**9 Testbetrieb**

Durch Auswählen eines Kanals in der Home-Seite wechselt das xBG-DA-V auf die Detailansicht dieses Kanals.

Hier lässt sich der Kanal in den Testbetrieb setzen und den gewünschten Helligkeitswert einstellen. Ist der Testbetrieb aktiv (= Ein) so ist der entsprechende Kanal nicht mehr über die Twiline-Anlage resp. die externen Tasten ansteuerbar.

Die Einstellungen des Testbetriebs bleiben auch über einen Spannungsausfall erhalten.

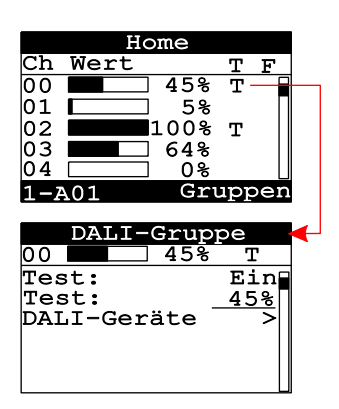

# **10 Zurücksetzen der DALI-EVG's**

Mit der Funktion Zurücksetzen im DALI-Menü können einzelne Einstellungen auf den EVG's zurückgesetzt werden.

*Home > Menü > DALI > Zurücksetzen >*

Vor dem Ausführen erfolgt eine Sicherheitsabfrage.

#### **ACHTUNG:**

Das Zurücksetzen der Gruppierung löscht die Gruppenzuordnung der EVG's unwiderruflich. Die DALI-Installation wird danach u.U. nicht mehr korrekt arbeiten.

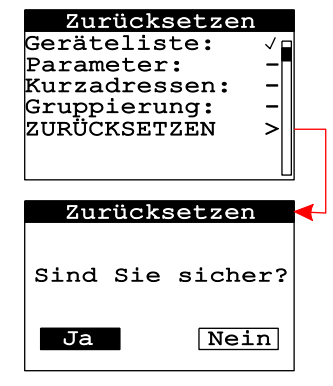

- **Geräteliste** Löscht im xBG-DA-V die Liste der bekannten DALI-EVG's. Durch einen DALI-Suchlauf kann diese Liste einfach wieder hergestellt werden. Es werden keine Einstellungen auf den EVG's verändert.
- **Parameter** Setzt auf allen EVG's die Parameter MIN\_LEVEL,<br>MAX LEVEL und FADE TIME zurück. Nicht MAX\_LEVEL und FADE\_TIME zurück. Nicht Verändert werden die Kurzadressen und die Gruppierung.
- **Kurzadressen** Löscht auf allen EVG's die Kurzadresse. Die Gruppierung wird nicht verändert. Die Liste der bekannten DALI-EVG's wird ebenfalls gelöscht.
- **Gruppierung** Löscht auf allen EVG's die Gruppierung. Die Kurzadresse wird nicht verändert. Die Liste der bekannten DALI-EVG's wird ebenfalls gelöscht.

# **11 Wartung**

#### <span id="page-20-0"></span>**11.1Fehlerdiagnose**

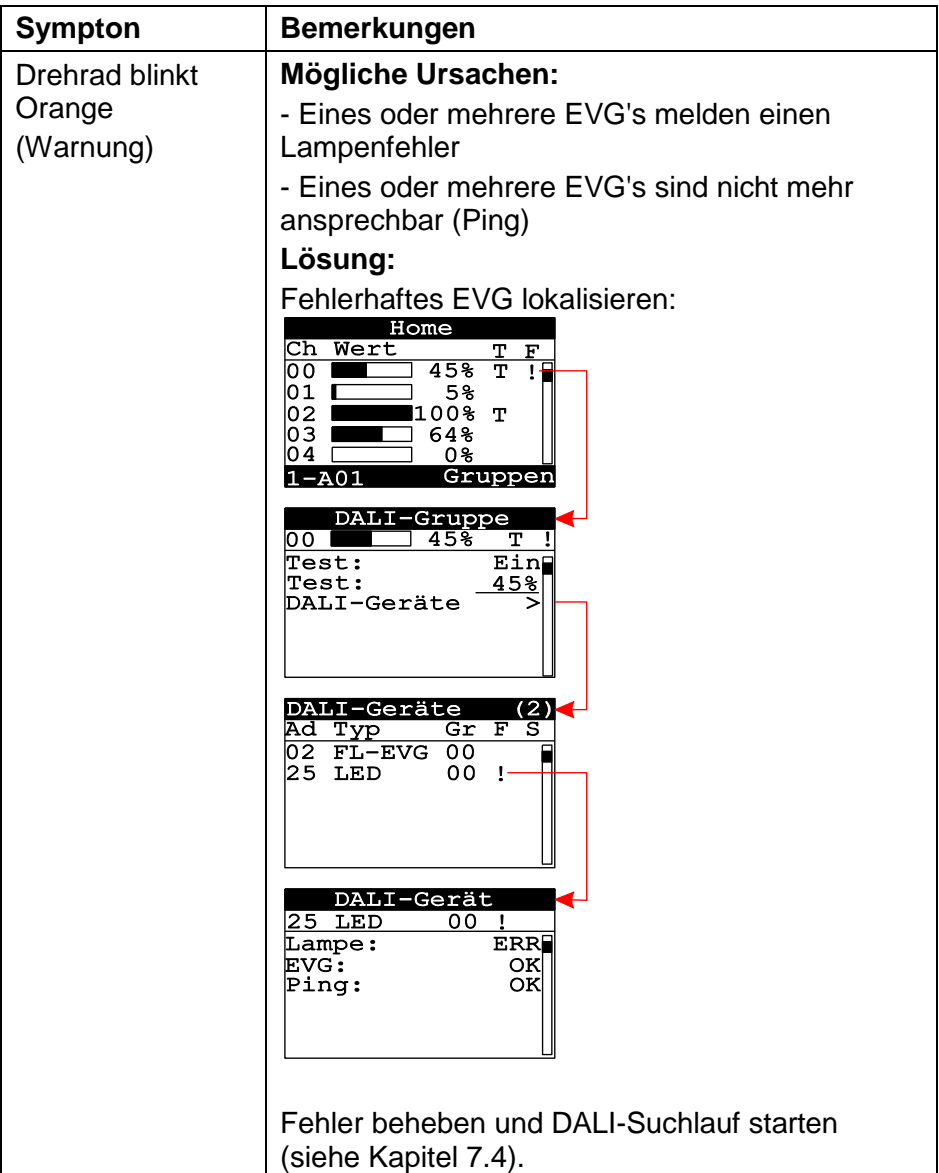

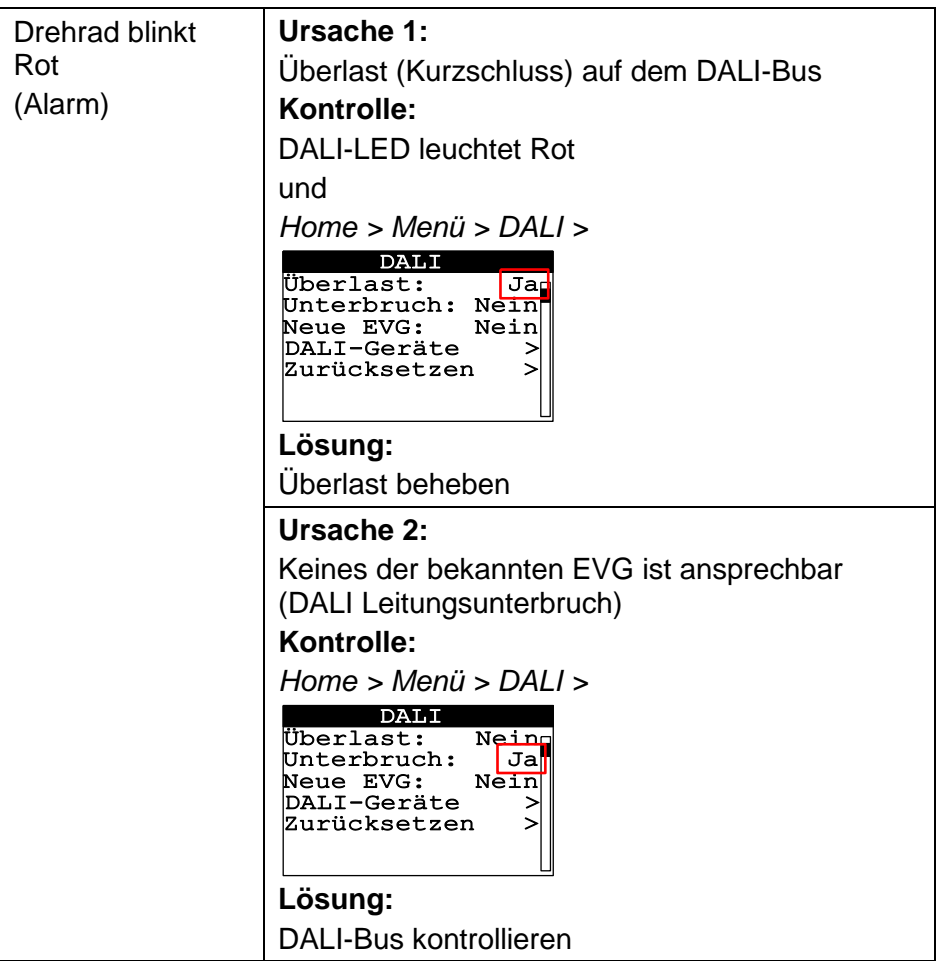

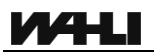

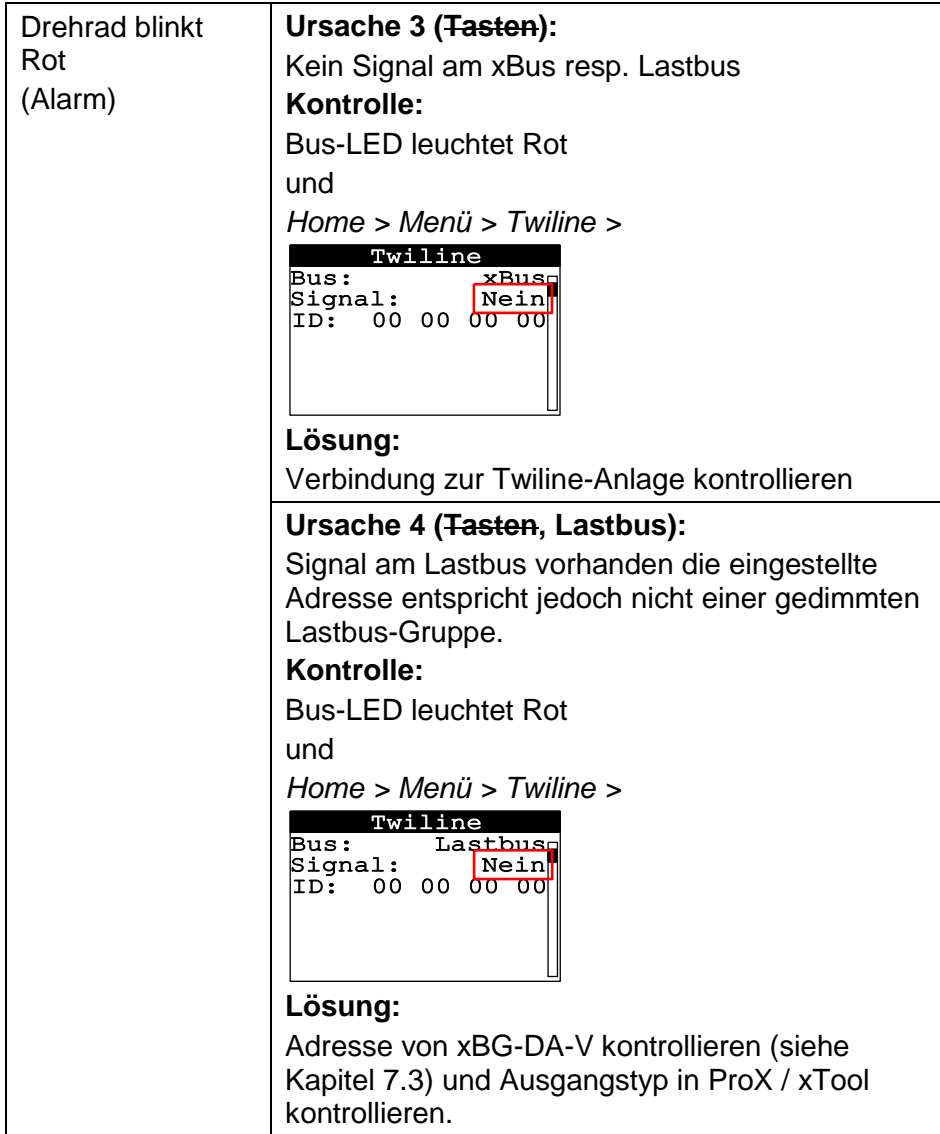

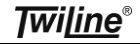

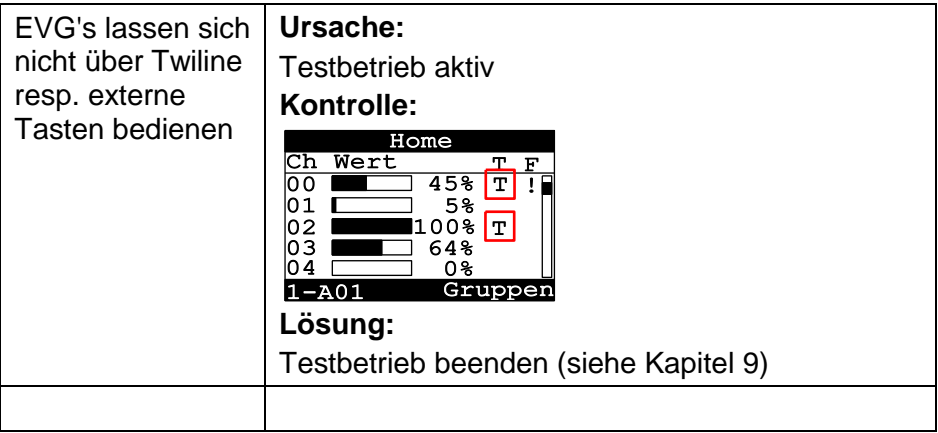

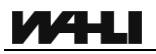

#### **11.2Defektes DALI-Gerät ersetzen (Broadcast)**

- 1) Defektes EVG lokalisieren und durch ein neues EVG ersetzen
- 2) DALI-Suchlauf starten (siehe Kapitel [7.4\)](#page-11-0)
- 3) Neu gefundenes EVG (markiert mit \*) der gleichen Gruppe zuordnen, wie das nicht mehr gefundene EVG (markiert mit ?) (siehe Kapitel [7.5f](#page-11-1)f)
- 4) Geräteliste verlassen
- 5) Kontrolle

#### **11.3DALI-Installation erweitern (Broadcast)**

- 1) DALI-Suchlauf starten (siehe Kapitel [7.4\)](#page-11-0)
- 2) Neu gefundene EVG's (markiert mit \*) einer Gruppe zuordnen (siehe Kapitel [7.5f](#page-11-1)f)
- 3) Geräteliste verlassen
- 4) Kontrolle

# **12 Dokumentation Betriebsart Tasten (DALI-Zentrale)**

Bitte ausfüllen!

#### **Tastenparameter:**

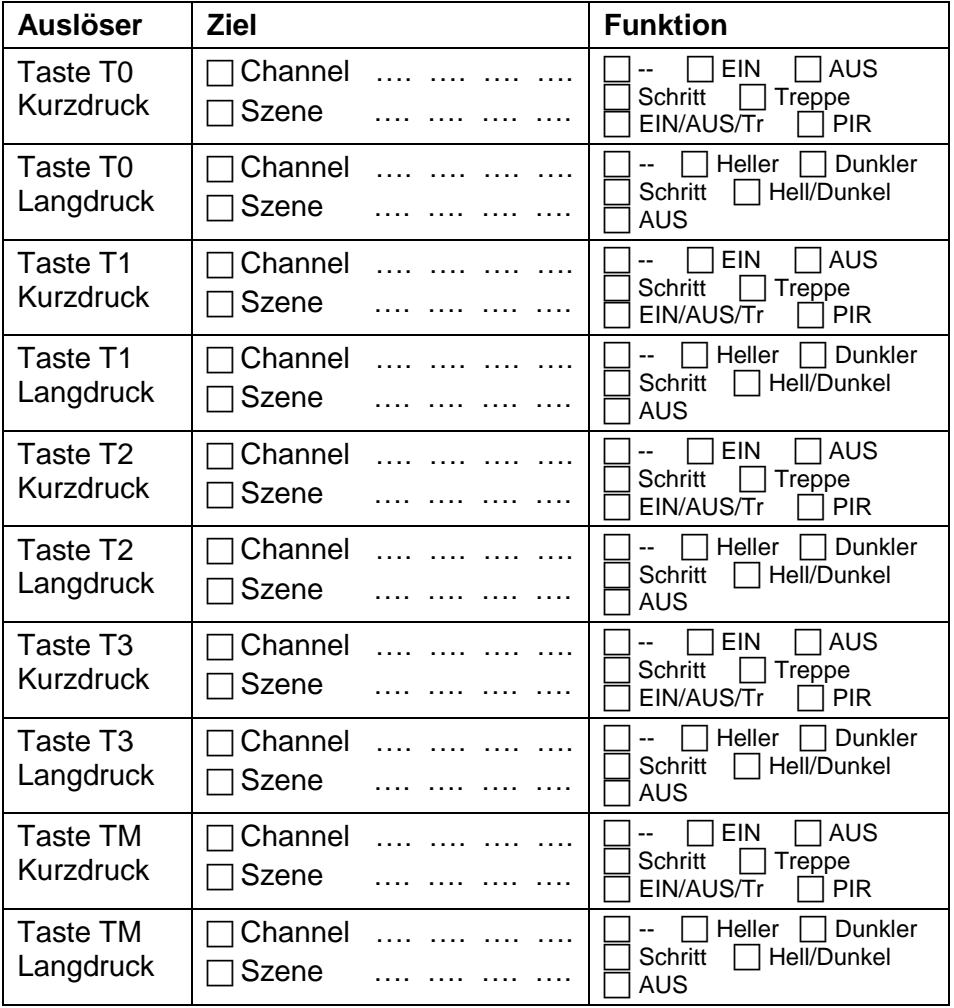

# **Channel-Parameter**

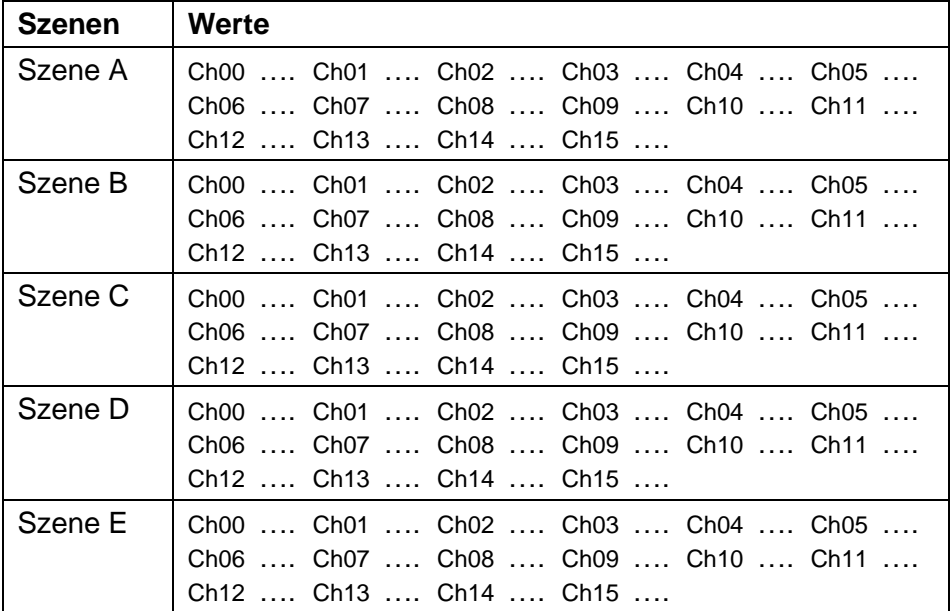

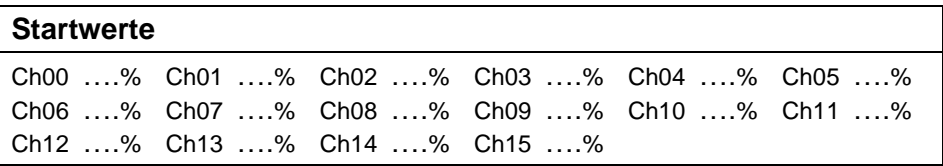

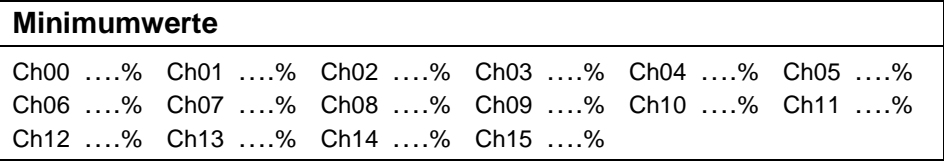

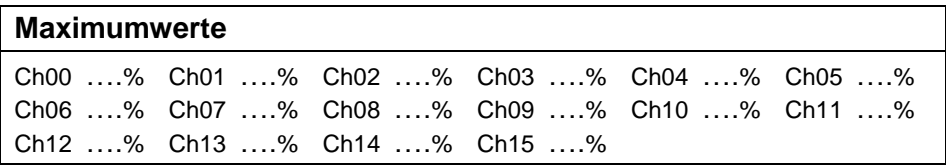

# Allgemeine-Parameter

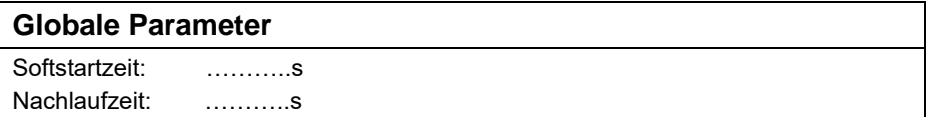

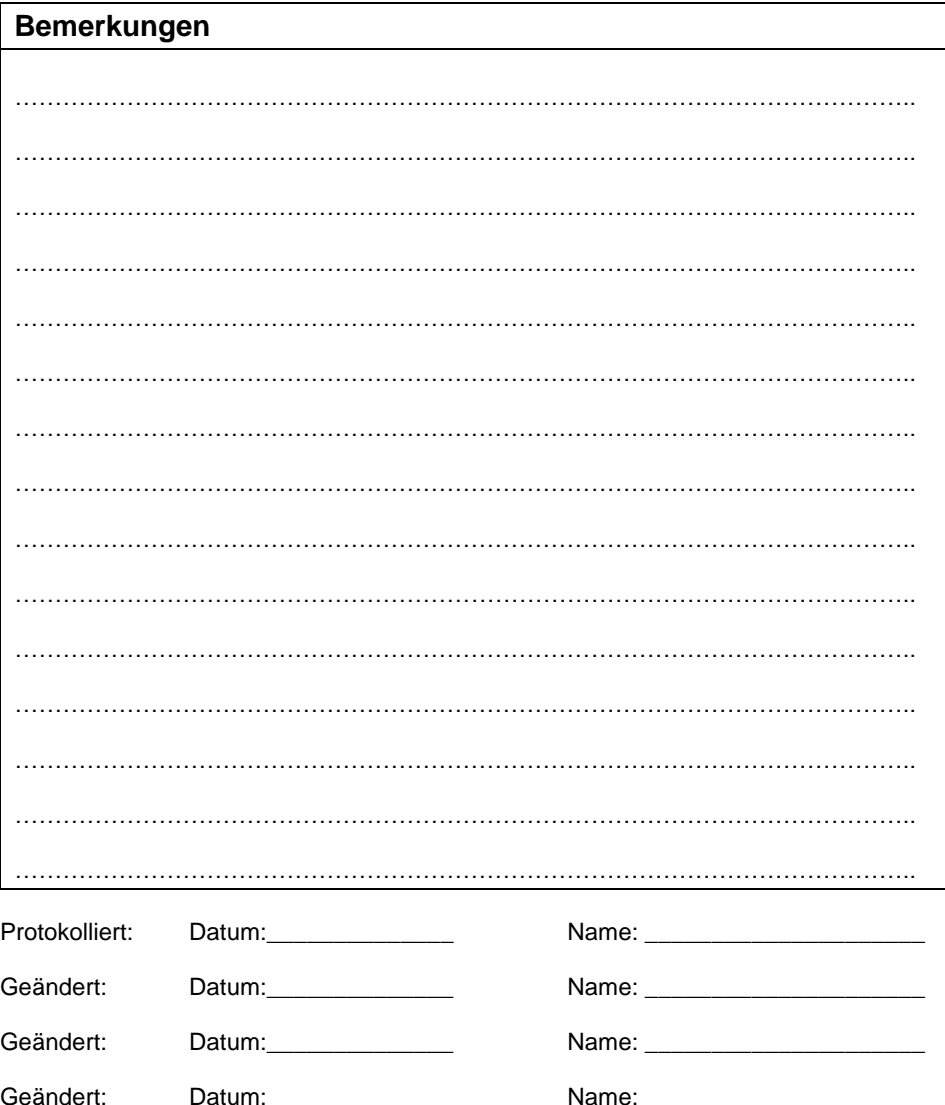